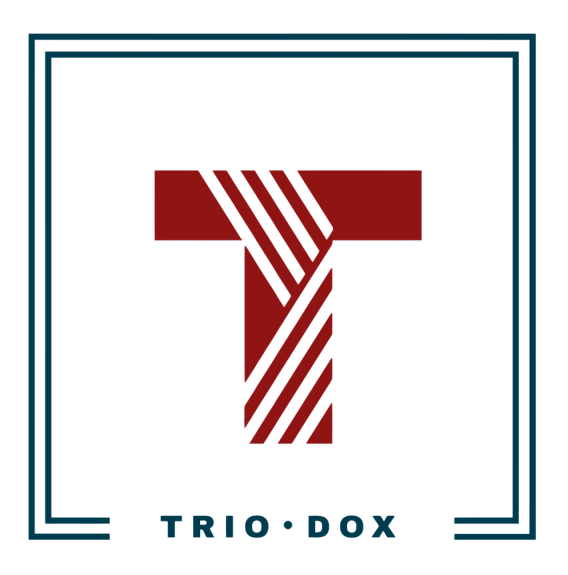

# Example #2 of the Google Analytics 4 Strategy(for SaaS service)

## Example of the Google Analytics 4 Strategy

Below, you can see the actual example of a Google Analytics 4 strategy we developed for our client, a SaaS provider specializing in consent management.

Some details and numbers have been altered for privacy reasons, but you can still grasp our approach and attention to detail from it.

Additionally, please be aware that this document includes GTM dataLayers. Typically, we provide these in a separate document during the implementation phase.

If you would like to receive a Google Analytics 4 Strategy, please contact us:

- Submit any contact form on our website: [https://triodox.com/contact/](https://triodox.com/contact/?utm_source=pdf&utm_medium=case&utm_campaign=ga-strategy)
- Or simply send an email to [ceo@triodox.com](mailto:ceo@triodox.com)

## Measurement strategy for clientdomain.com

## UTM-tagging plan

**Important note:** Please, **don't use** UTM-tagging in internal links(from \*.clientdomain.com to \*.clientdomain.com).

[UTM-tagging](https://support.google.com/analytics/answer/1033863?hl=en#zippy=%2Cin-this-article) - is adding campaign parameters to destination URL, which helps to track custom campaigns in Google Analytics.

We have the following traffic sources:

- SEO Organic Traffic
- Organic Social Media:
	- Facebook
	- Instagram
	- LinkedIn
	- Twitter
	- Youtube(not yet)
- Paid Ads:
	- Google Ads
	- LinkedIn(not running yet but soon)
	- Reddit(not running yet but soon)
	- Facebook(maybe)
	- Shopify App store
- Affiliate & Partnerships Program
- Email
- App backlinks

#### SEO traffic

For organic traffic, we don't need to have UTM-tagging.

#### Organic Social Media

Organic Social Media:

● Facebook

- Instagram
- LinkedIn
- Twitter
- Youtube

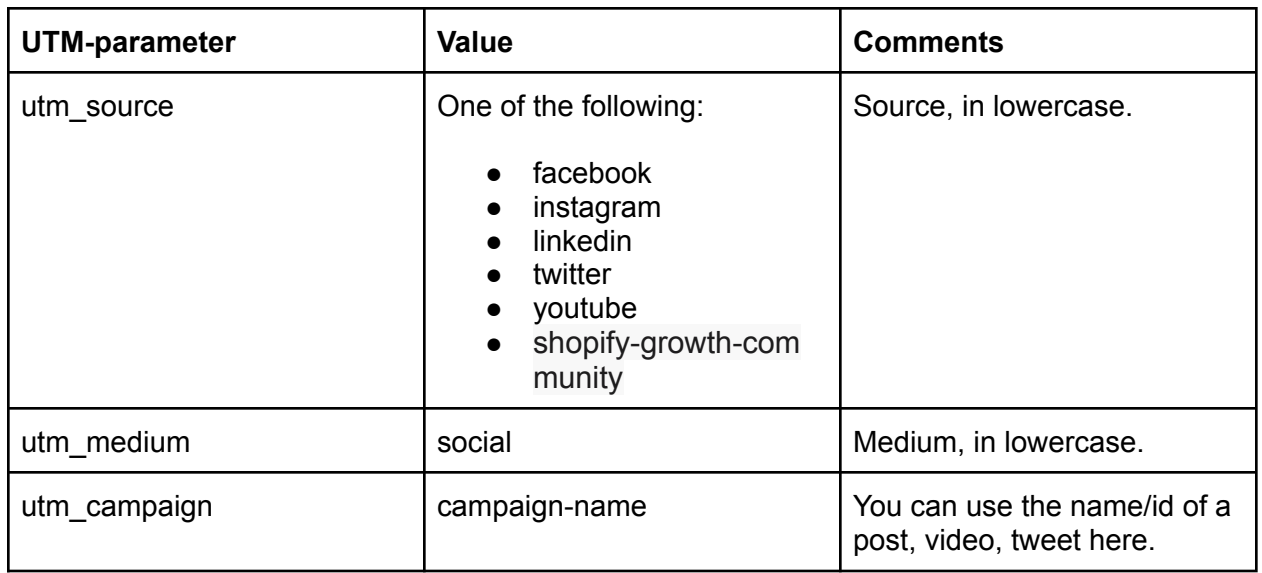

#### Paid Ads

We will have the following PPC sources:

- Google Ads
- LinkedIn
- Reddit
- Facebook
- Shopify App store

#### Google Ads

For Google Ads, we don't need to use UTM-tagging.

But we need:

- Connect Google Analytics and Google Ads accounts;
- Make sure [auto-tagging](https://support.google.com/google-ads/answer/3095550?hl=en) is enabled in Google Ads.

#### Other Paid Sources

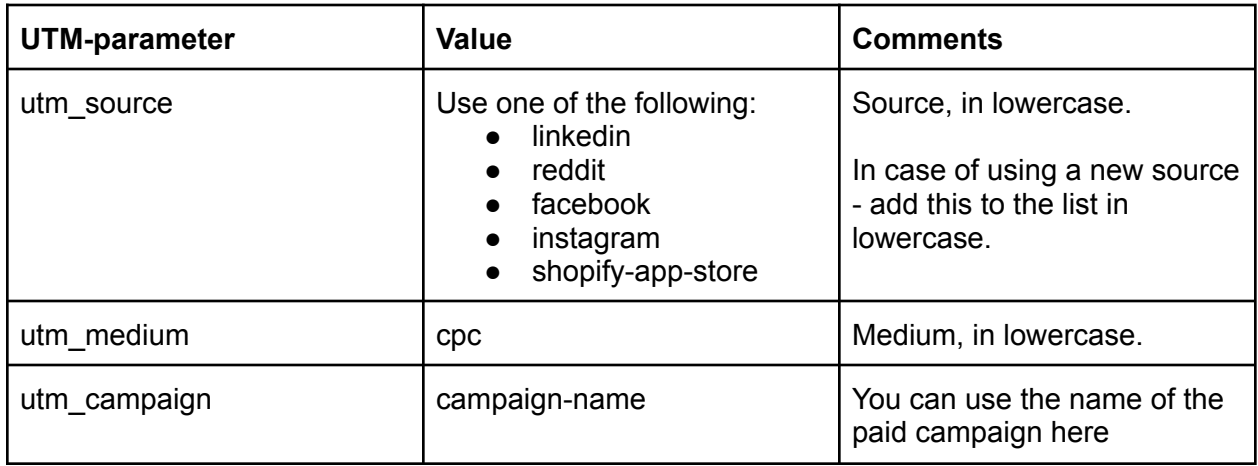

## Affiliate & Partnerships Program

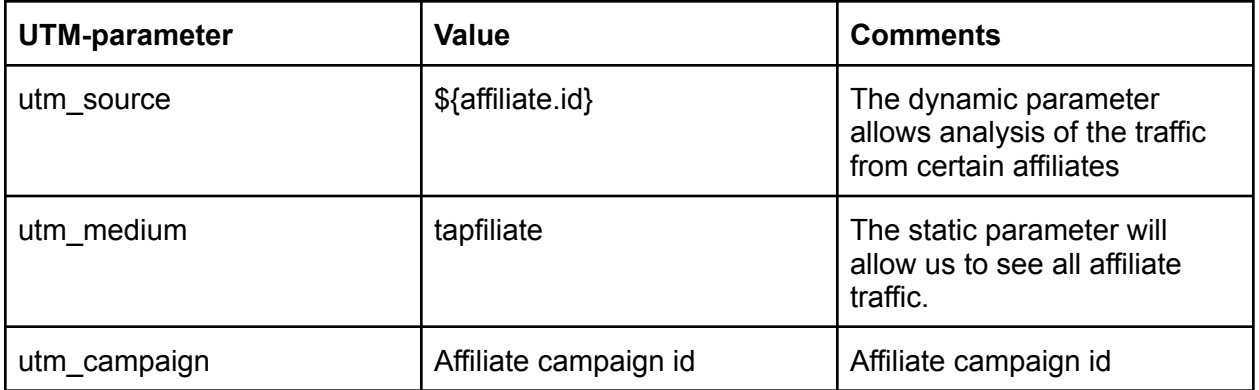

### Email

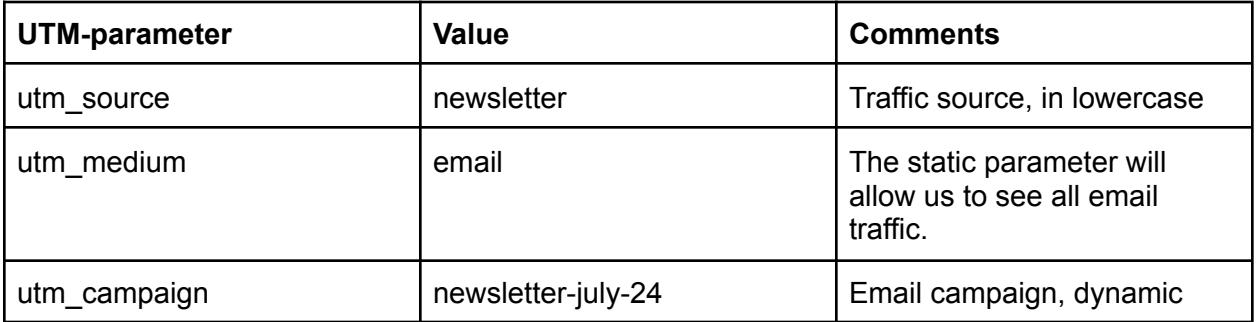

## Backlinks (Referral)

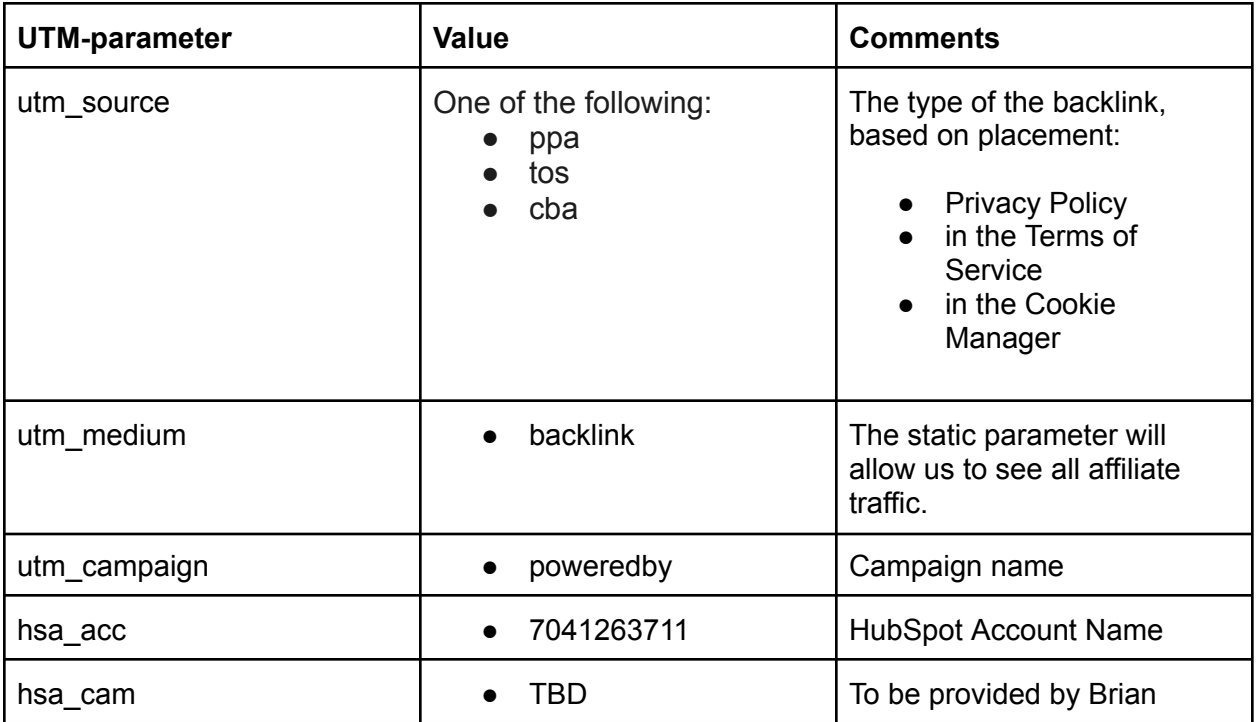

### Users' actions

Following actions should be measured as Google Analytics events:

- Pageviews(for React SPA)
- User created an account(Registration)
- User logged in(Login)
- User canceled account
- Dashboard Start
- Upgrade Plan
- Downgrade Plan
- Onboarding Start
- Onboarding Finished
- Signups:
	- Cookie Banner
	- Privacy Policy (Free Plan)
	- Privacy Policy (Paid Plan)
	- Terms of Service (Free Plan)
	- Terms of Service (Paid Plan)
	- Create [Account](https://app.enzuzo.com/register) Generic (No onboarding)
- Funnels

#### Funnel 1: Cookie banner

- Step 1: Banner Design
- Step 2: Banner Configuration
- Step 3: Banner text
- Step 4: No, thanks, I am done
- Step 5: About your website
- Step 6: Sign Up or Login(?)

#### Funnel 2: Privacy Policy(Free Plan)

- Step 1: Company Info
- Step 2: Policy Style
- Step 3: Privacy Laws
- Step 4: No, thanks, I am done
- Step 5: About your website
- Step 6: Sign Up or Login(?)

Funnel 3: Privacy Policy(Paid Plan)

- Step 1: Company Info
- Step 2: Policy Style
- Step 3: Privacy Laws
- Step 4: Regions
- Step 5: Website Cookies
- Step 6: Personal Data
- Step 7: Special Data
- Step 8: Usage information
- Step 9: Google Analytics
- Step 10: Minimum Age
- Step 11: No, thanks, I am done
- Step 12: Sign Up or Login(?)

#### dataLayers for GTM-events tracking

[DataLayer](https://support.google.com/tagmanager/answer/6164391?hl=en) - is the JavaScript object, which we can use to pass the information from the website to Google Tag Manager and then use it for GTM tags, triggers, and variables.

We need to use it to send information about events on the website and their parameters.

**Note:** please, run the dataLayer.push(...) codes **after** Google Tag Manager basic snippet for all dataLayers below.

#### Page viewed(React SPA)

We have React SPA(single-page application) on the sub-domain [https://app.clientdomain.com/](https://app.enzuzo.com/).

This means that Google Analytics isn't tracking pageviews by default(as on "normal" websites), and we need to simulate this.

#### **Google Tag Manager dataLayer**

Run the following JavaScript-code when the URL changes on a single-page application.

Include this code *after* basic Google Tag Manager snippet(but before other dataLayer events):

dataLayer.push({'event': 'pageViewed', 'dlPageURL':'https://app.clientdomain.com/login', 'dlPagePath':'/login', 'dlPageTitle':Ezzz - Login'});

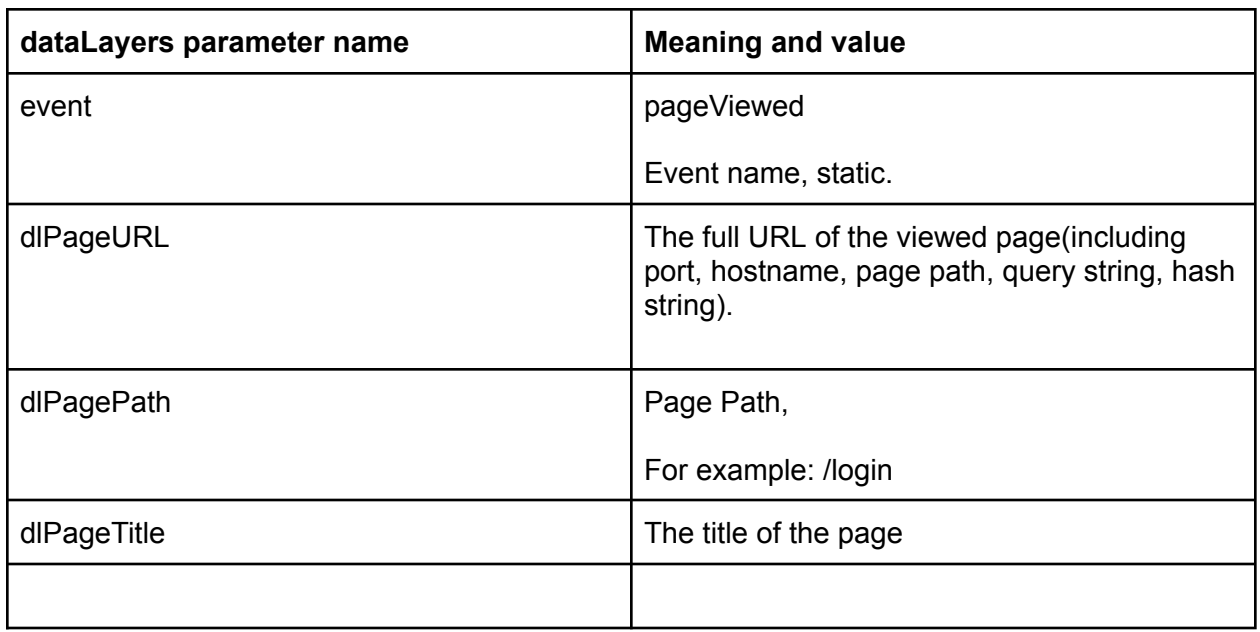

#### User created an account(Registration)

#### **Google Analytics event configuration**

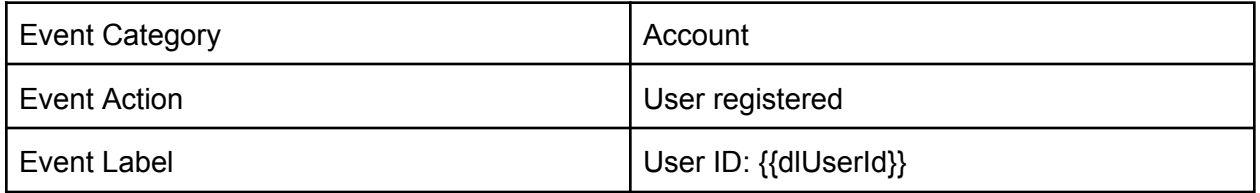

#### **Google Tag Manager dataLayer**

Following JavaScript-code should be executed after user successfully created an account:

dataLayer.push({'event': 'UserRegistered', 'dlRegistrationMethod':'Google', 'dlUserId':'df213j234h234'});

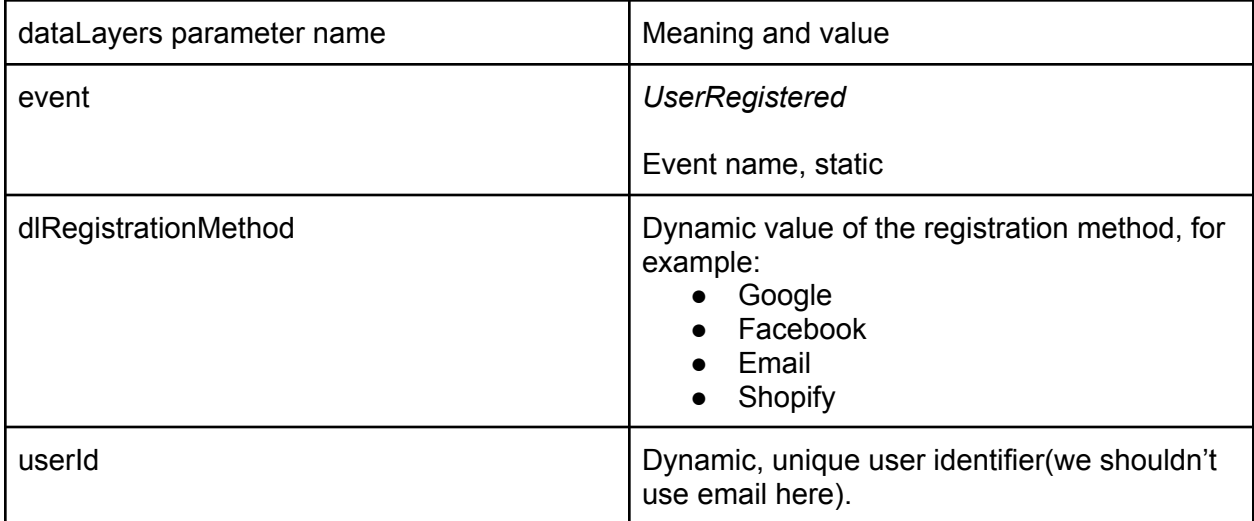

User logged-in

#### **Google Analytics event configuration**

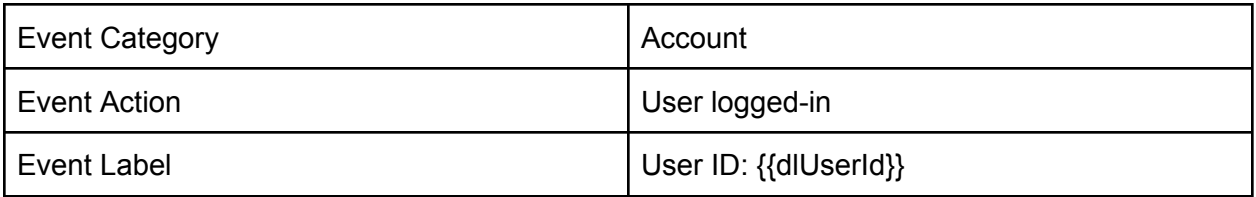

#### **Google Tag Manager dataLayer**

Following JavaScript-code should be executed after user logged-in:

dataLayer.push({'event': 'UserLoggedIn', 'dlRegistrationMethod':'Google', 'userId':'df213j234h234'});

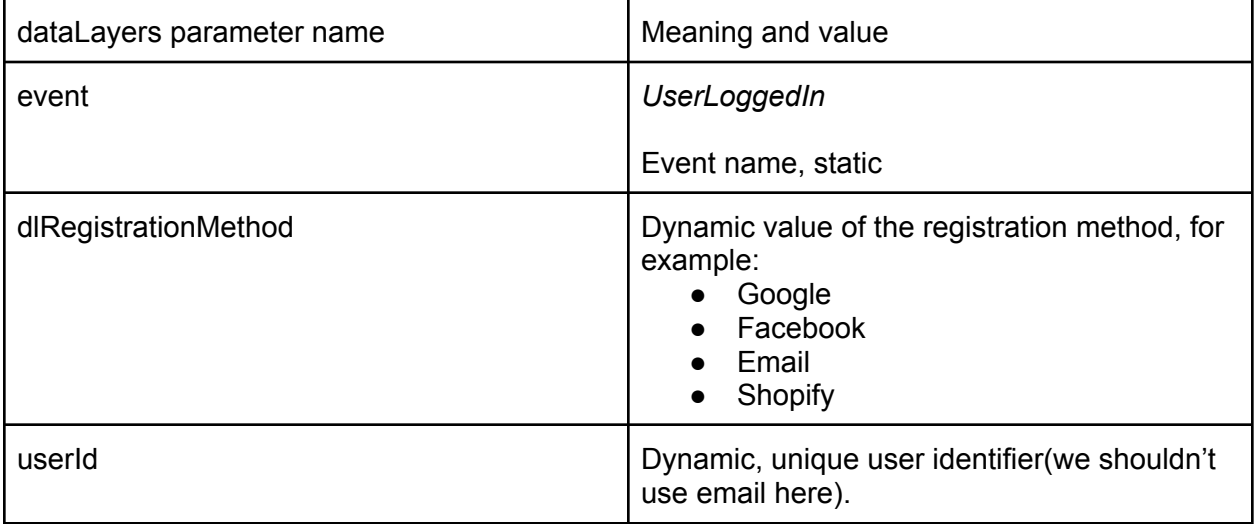

User canceled an account

#### **Google Analytics event configuration**

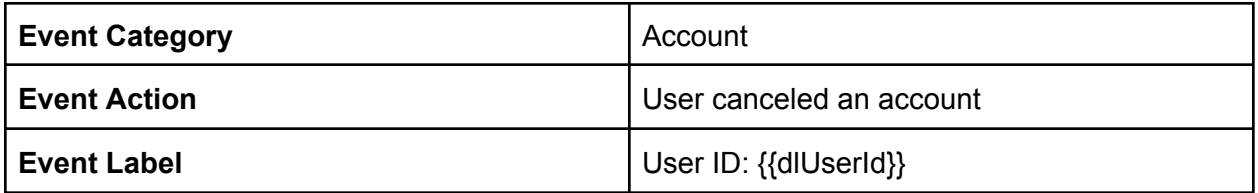

#### **Google Tag Manager dataLayer**

Following JavaScript-code should be executed after user canceled an account:

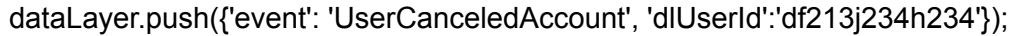

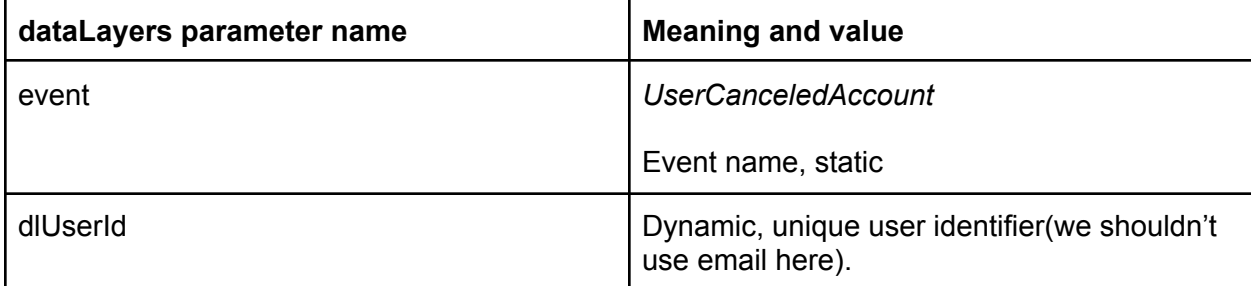

User started using the dashboard

#### **Google Analytics event configuration**

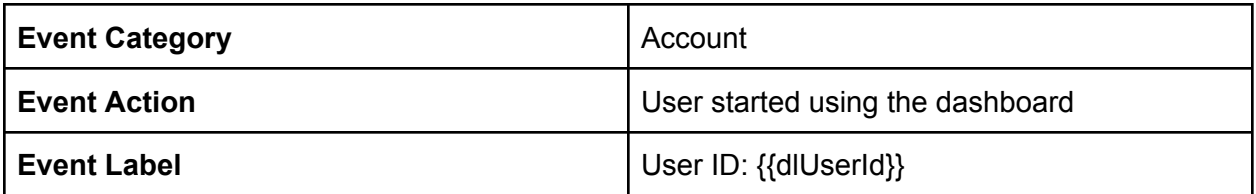

#### **Google Tag Manager dataLayer**

Following JavaScript-code should be executed after user started using dashboard:

dataLayer.push({'event': 'DashboardStart', 'userId':'df213j234h234'});

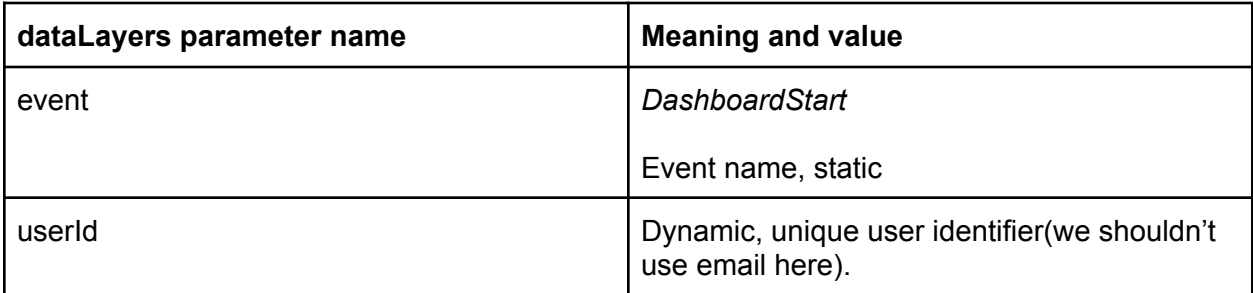

User upgraded plan

#### **Google Analytics event configuration**

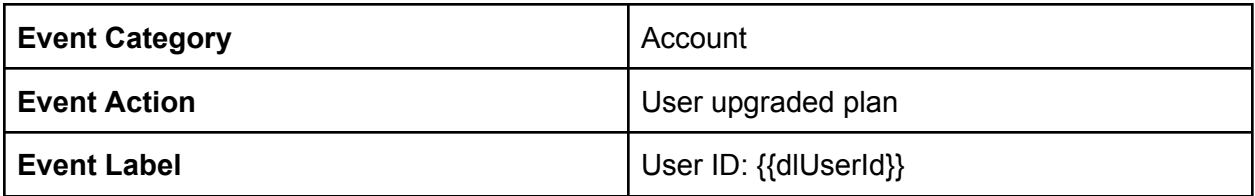

#### **Google Tag Manager dataLayer**

Following JavaScript-code should be executed after user upgraded plan:

dataLayer.push({'event': 'UpgradedPlan', 'userId':'df213j234h234'});

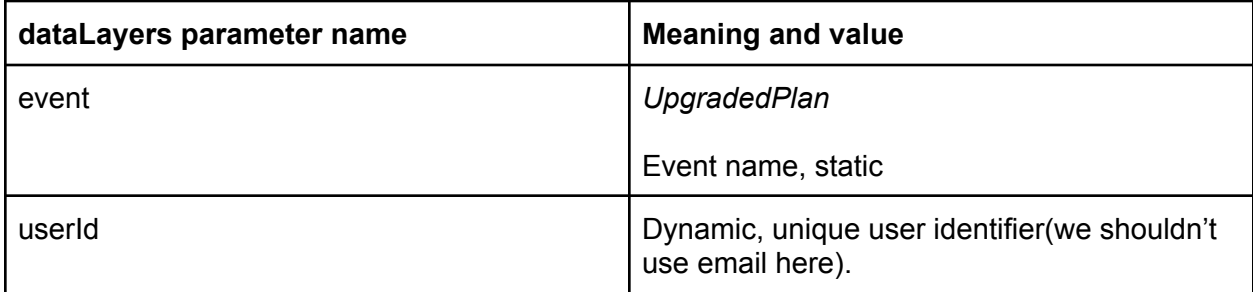

User downgraded plan

#### **Google Analytics event configuration**

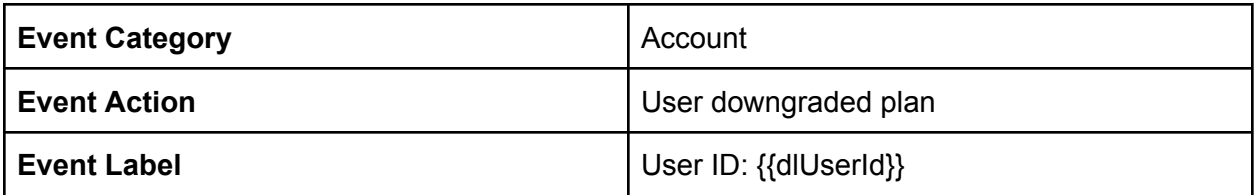

#### **Google Tag Manager dataLayer**

Following JavaScript-code should be executed after user downgraded plan:

dataLayer.push({'event': 'DowngradedPlan', 'userId':'df213j234h234'});

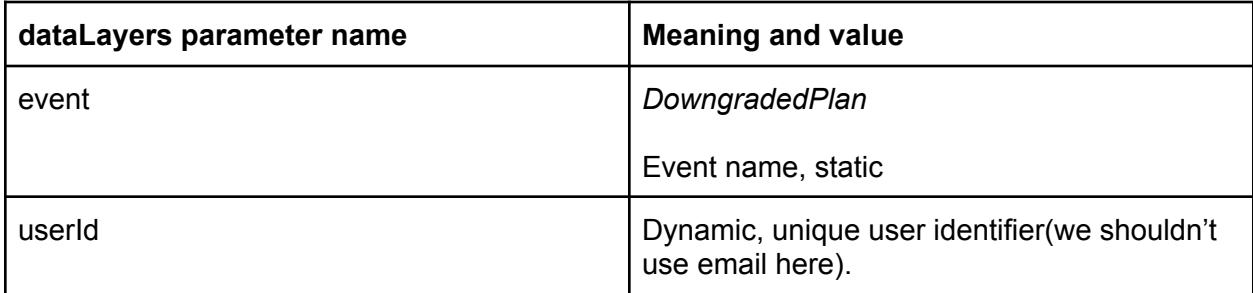

User started onboarding

#### **Google Analytics event configuration**

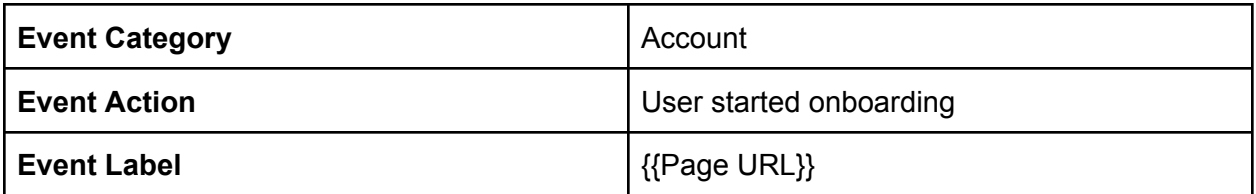

#### **Google Tag Manager dataLayer**

Following JavaScript-code should be executed when user started onboarding:

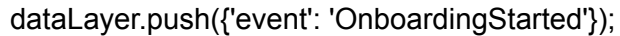

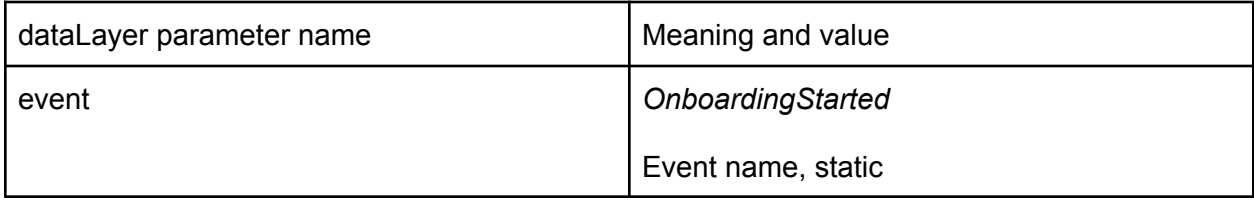

User finished onboarding

#### **Google Analytics event configuration**

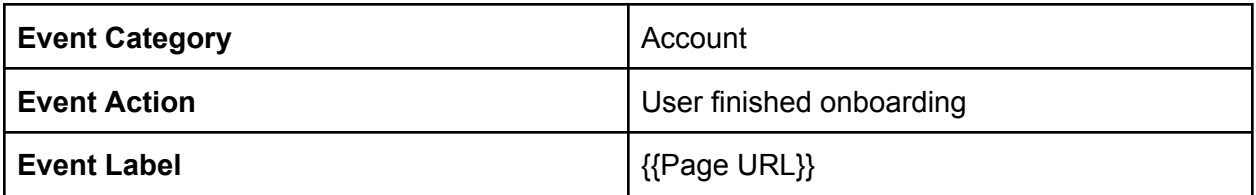

#### **Google Tag Manager dataLayer**

Following JavaScript-code should be executed after user finished onboarding:

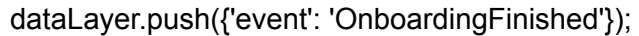

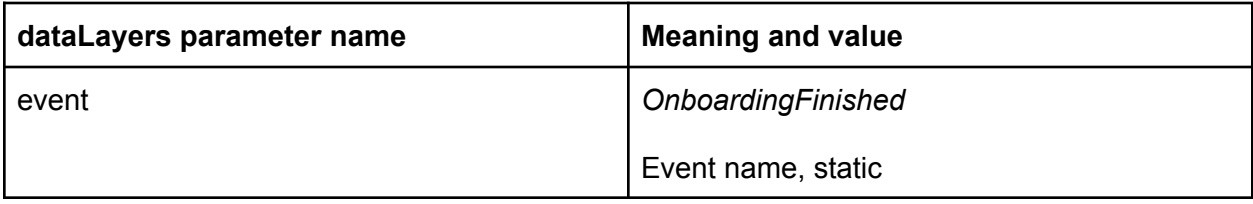

#### **Signups**

Types of signups:

- Cookie Banner
- Privacy Policy (Free Plan)
- Privacy Policy (Paid Plan)
- Terms of Service (Free Plan)
- Terms of Service (Paid Plan)
- Create [Account](https://app.enzuzo.com/register) Generic (No onboarding)

#### **Google Analytics event configuration**

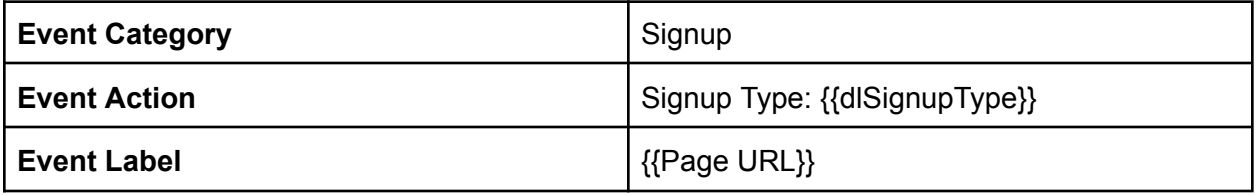

#### **Google Tag Manager dataLayer**

Run the following JavaScript code when a user successfully signed up. Include this code *after* basic Google Tag Manager snippet:

dataLayer.push({'event': 'Signup', 'dlSignupType':'Cookie Banner', 'dlSignupPlan': 'Starter Plan', 'dlSignupMethod':'Google', dlPageURL:'https://app.clientdomain.com/onboarding'});

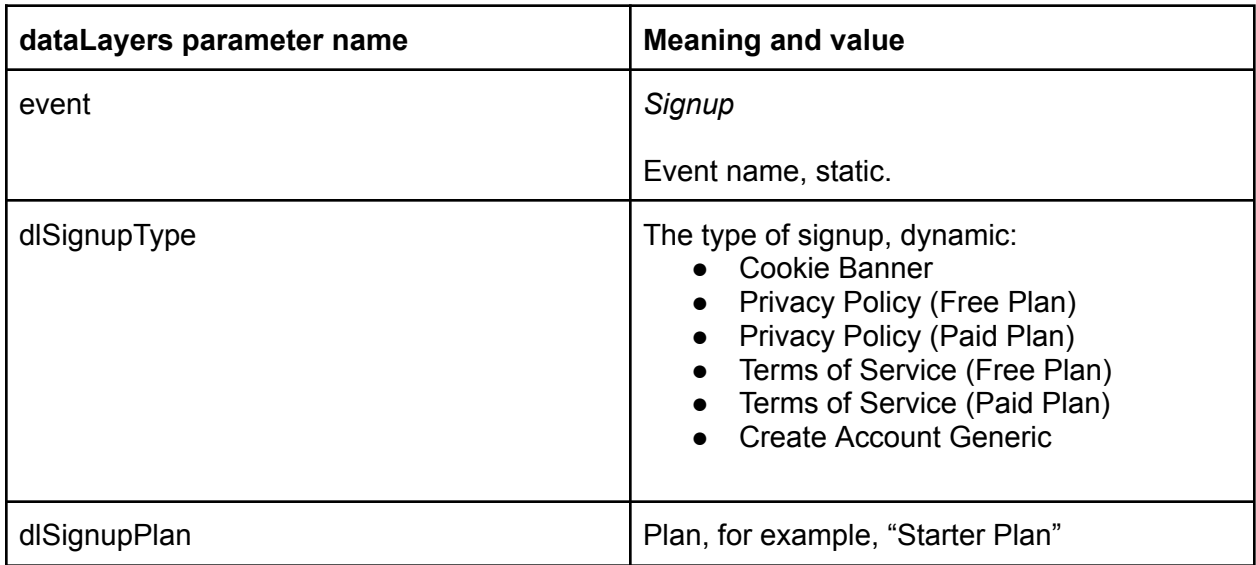

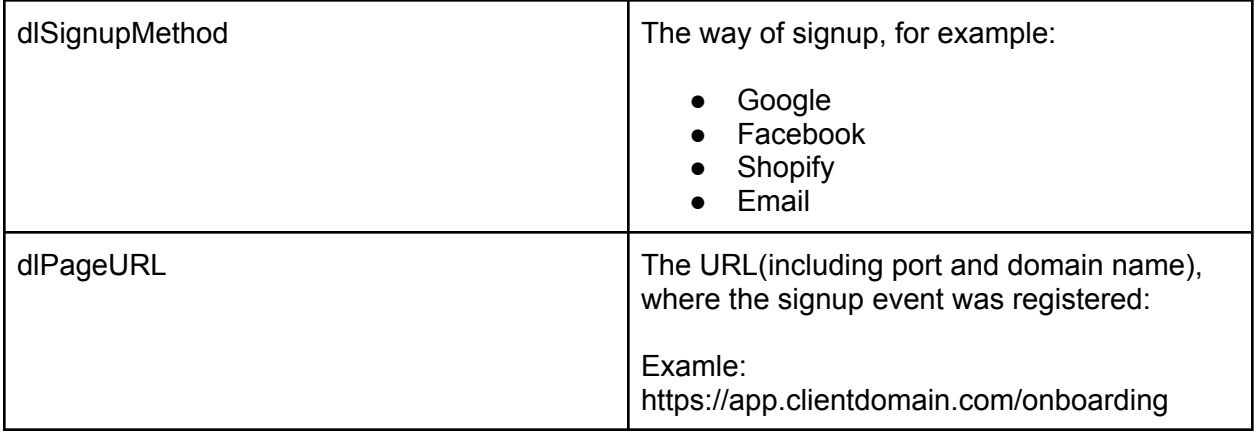

#### Paid trial started

#### **Google Analytics event configuration**

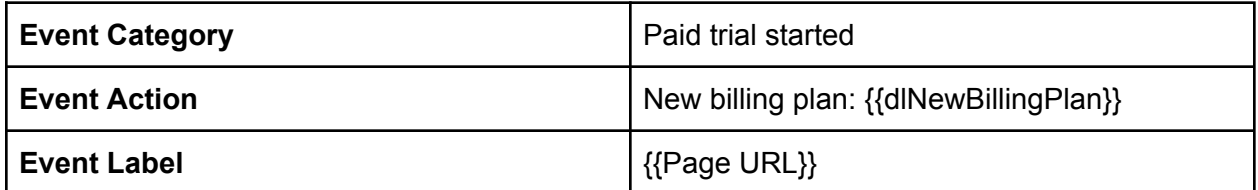

#### **Google Tag Manager dataLayer**

Run the following JavaScript code when a user successfully signed up. Include this code *after* basic Google Tag Manager snippet:

dataLayer.push({'event': 'PaidTrialStarted', 'dlNewBillingPlan':'...New billing plan name...', dlPageURL:'https://app.clientdomain.com/some-dynamic-URL'});

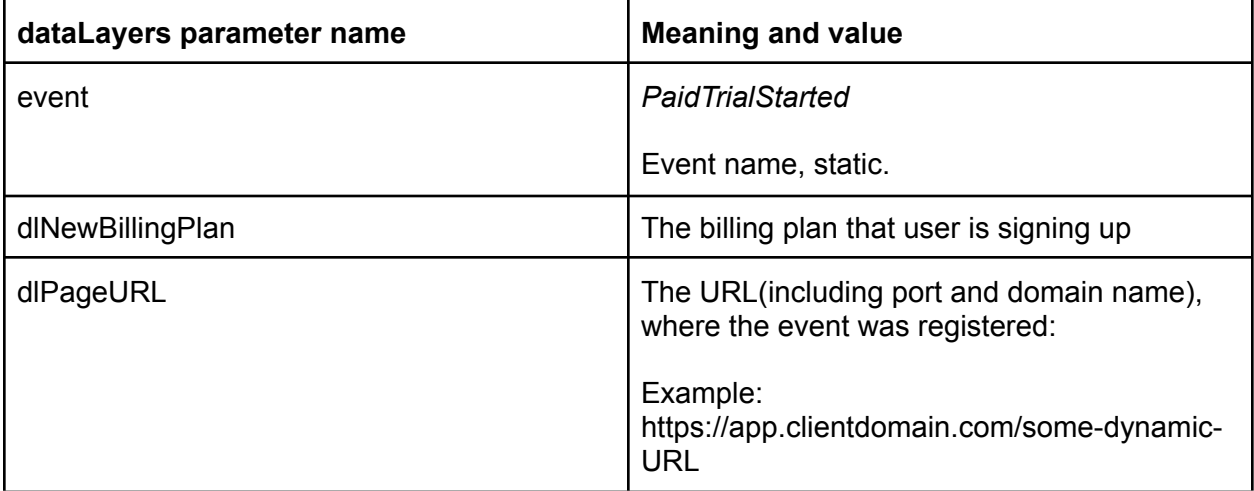

Funnel 1: Cookie banner

We need to track the following steps in this funnel:

**Step 1:** Banner Design **Step 2:** Banner Configuration **Step 3:** Banner text **Step 4:** No, thanks, I am done **Step 5:** About your website **Step 6:** Sign Up or Login

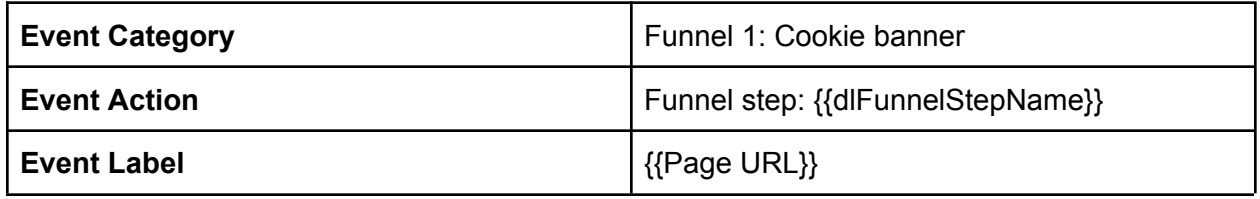

#### **Google Tag Manager dataLayer**

Following JavaScript-code should be executed after user successfully passed the funnel step:

dataLayer.push({'event': 'FunnelStepPassed','dlFunnelName':'Cookie Banner','dlFunnelStepName':'Banner Design'});

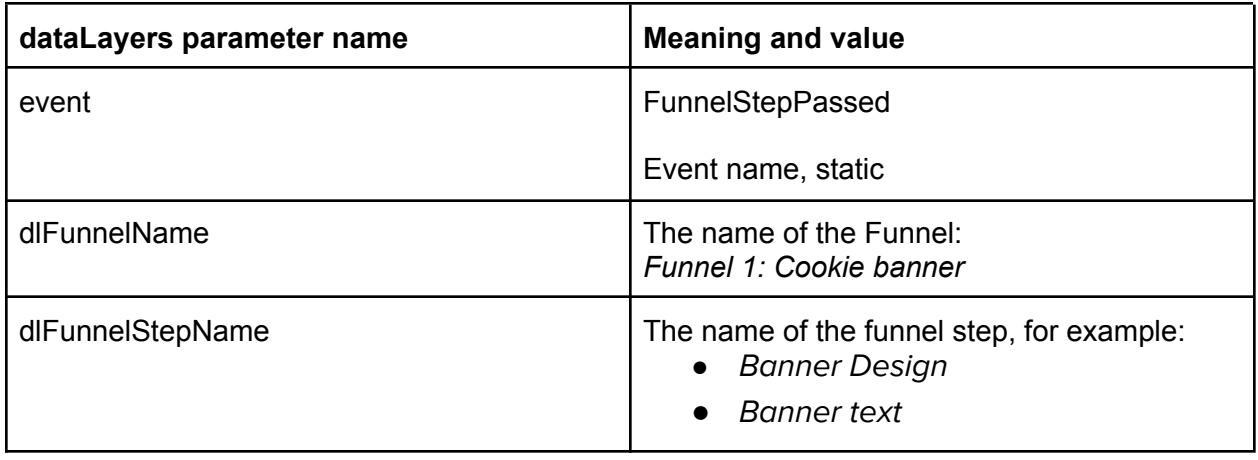

Funnel 2: Privacy Policy(Free Plan)

**Step 1:** Company Info **Step 2:** Policy Style **Step 3:** Privacy Laws **Step 4:** No, thanks, I am done **Step 5:** About your website **Step 6:** Sign Up or Login

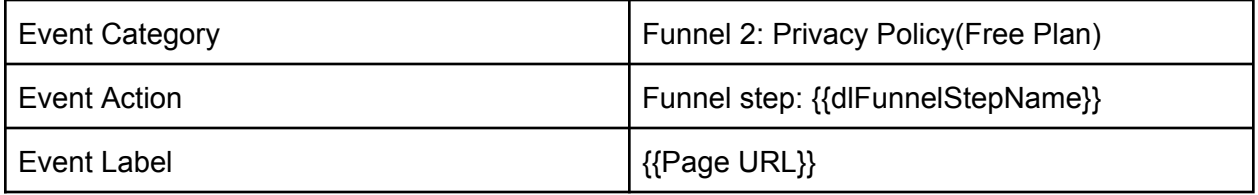

Following JavaScript-code should be executed after user successfully the funnel step:

dataLayer.push({'event': 'FunnelStepPassed','dlFunnelName':'Privacy Policy(Free Plan)','dlFunnelStepName':'Banner Design'});

#### **Google Tag Manager dataLayer**

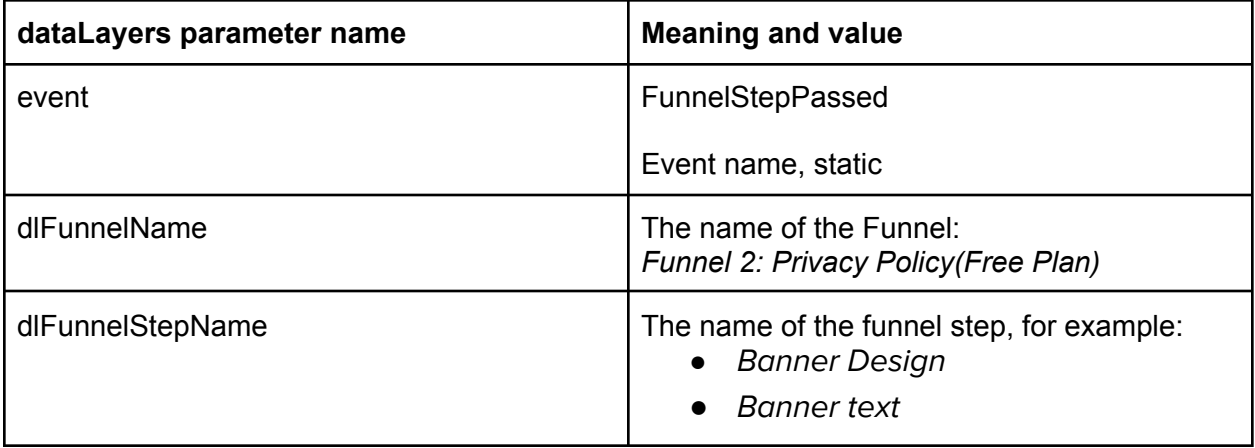

Funnel 3: Privacy Policy(Paid Plan)

**Step 1:** Company Info **Step 2:** Policy Style **Step 3:** Privacy Laws **Step 4:** Regions **Step 5:** Website Cookies **Step 6:** Personal Data **Step 7:** Special Data **Step 8:** Usage information **Step 9:** Google Analytics **Step 10:** Minimum Age **Step 11:** No, thanks, I am done **Step 12:** Sign Up or Login

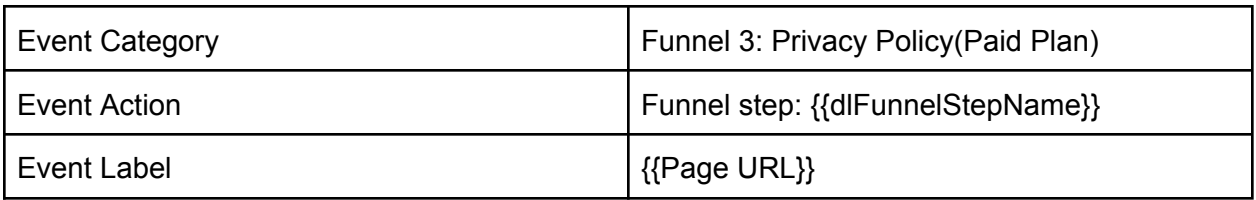

#### Following JavaScript-code should be executed after user successfully the funnel step:

dataLayer.push({'event': 'FunnelStepPassed','dlFunnelName':'Privacy Policy(Paid Plan)','dlFunnelStepName':'Policy Style'});

#### **Google Tag Manager dataLayer**

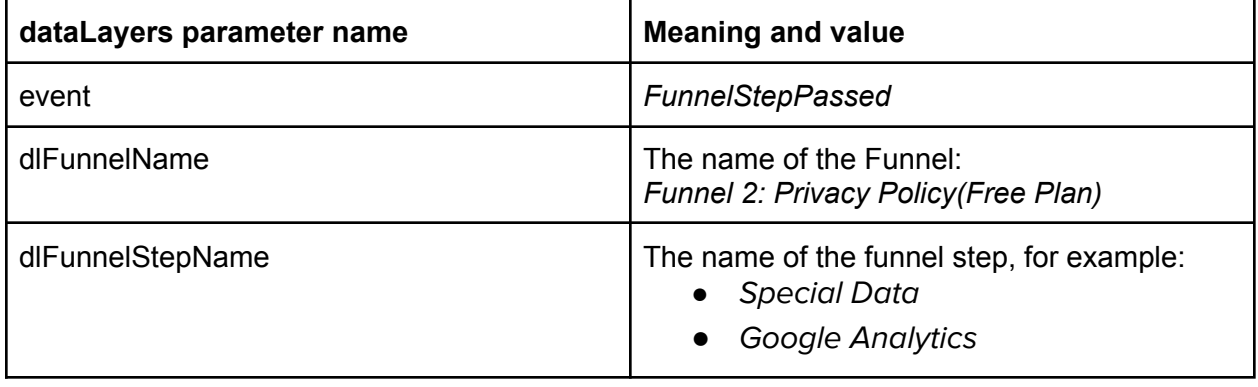

## Blog content reading tracking

- Article author
- Percent reading tracking

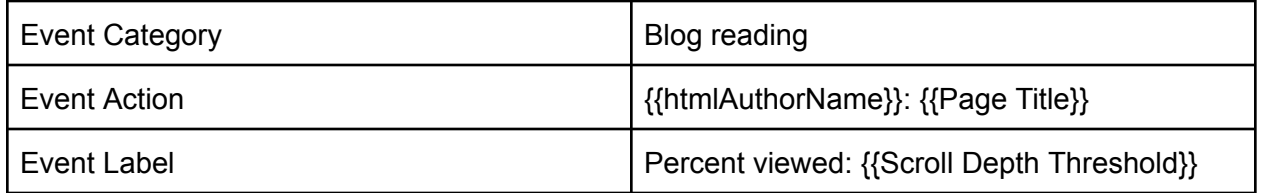

## Blog Call-to-action clicks tracking

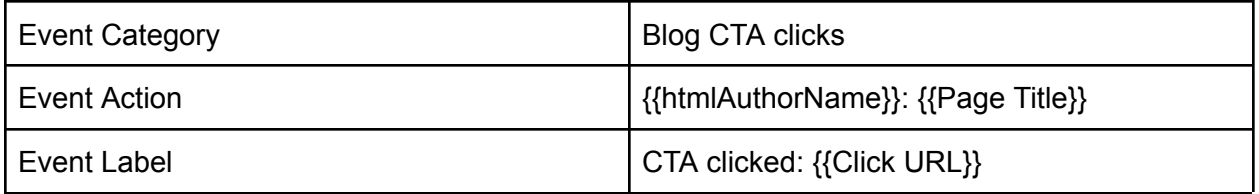

## Google Analytics Goals

- Sign up:
	- Cookie banner
	- Privacy Policy(Free Plan)
	- Privacy Policy(Paid Plan)

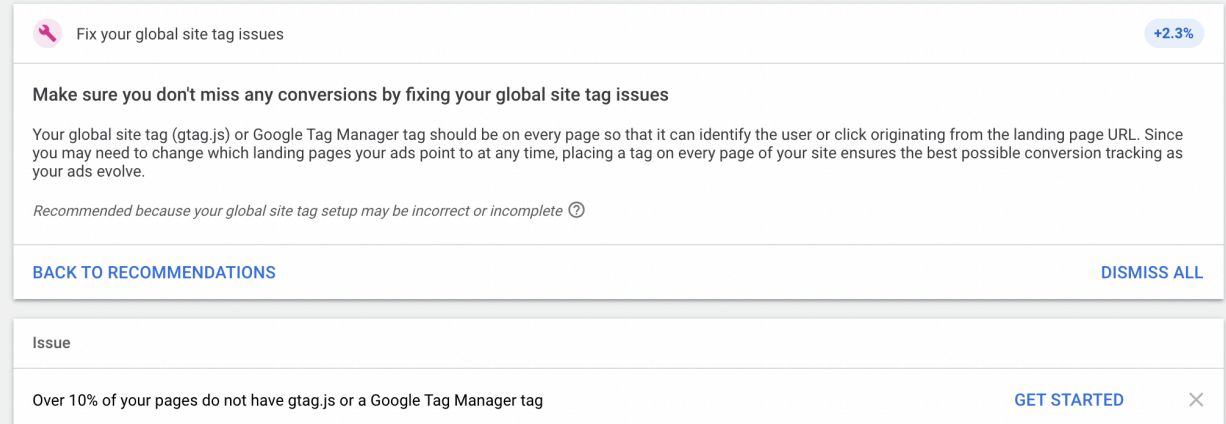

<https://support.google.com/google-ads/answer/9148089>

## Do you want the same results for yourself?

Let's discuss your needs!

Please feel free to contact us in one of the following ways:

- Submit a contact form on our website at [https://triodox.com/contact/](https://triodox.com/contact/?utm_source=pdf&utm_medium=case&utm_campaign=ga-strategy)
- Alternatively, you can directly email us at [ceo@triodox.com](mailto:ceo@triodox.com)